Krzysztof Karbowski Politechnika Krakowska, Katedra In*Ŝ*ynierii Procesów Produkcyjnych Andrzej Urbanik Uniwersytet Jagiello*ń*ski, Collegium Medicum Marek Wyle*Ŝ*oł Politechnika *Ś*l*ą*ska, Katedra Podstaw Konstrukcji Maszyn

## **ANALIZA OBRAZÓW I MODELOWANIE WIRTUALNE W KONSTRUOWANIU PROTEZ KOŚCI CZASZKI**

## **1. WSTĘP**

Konieczność usunięcia płata kostnego w zabiegach neurochirurgicznych jest powszechnie akceptowanym sposobem postępowania w wielu sytuacjach klinicznych [1]. Konsekwencją takiego zabiegu jest konieczność przywrócenia naturalnego kształtu głowy i ochrona przed urazami mechanicznymi, która w opinii wielu chorych z ubytkiem kości, jest ważnym psychologicznie czynnikiem. Zabieg ten zamyka dla chorego pewien etap leczenia, po którym może on zogniskować uwagę na rehabilitacji i powrocie do normalnej aktywności społecznej.

W dalszej części pracy opisano jedną z metod, pozwalających na planowanie zabiegów chirurgicznych wszczepiania protez kości czaszki, które zostały zaprojektowane z użyciem wybranych metod modelowania wirtualnego (modelowania haptycznego i powierzchniowego). Podstawą do uzyskania wirtualnych modeli protez były dane obrazowe, uzyskane metodami tomografii komputerowej, które wymagały analizy, mającej na celu określenie kształtu kości czaszki. W tym celu zastosowano oryginalna metodę detekcji krawędzi, polegającą na analizie luminancji.

#### **2. DETEKCJA KRAWĘDZI NA PODSTAWIE ANALIZY LUMINANCJI**

Efektywną metodą detekcji krawędzi dającą powtarzalne wyniki na różnych obrazach jest metoda analizy luminancji stosowana w systemach widzenia maszynowego [5]. Działanie algorytmu detekcji krawędzi [1] polega na analizie luminancii punktów obrazu wzdłuż wyznaczonego profilu (rys. 1). W celu znalezienia położenia krawędzi obiektu porównywana jest luminancja kolejnych punktów profilu. Dla każdego punktu obliczany jest kontrast, będący różnicą luminancji analizowanego punktu i punktu sąsiedniego – jeżeli wartość ta jest większa od wartości podanej przez użytkownika, punkt ten jest zaznaczany do dalszej analizy (punkt  $P_1$ ). Zaczynając od tego punkt analizowana jest luminancja kolejnych punktów profilu, w celu znalezienia tego, dla którego luminancja jest największa (punkt  $P_2$ ). Położenie krawędzi obiektu (punkt  $P_3$ ) znajdowane jest w ten sposób, iż jest to pierwszy punkt (licząc od punktu  $P_1$ ), dla którego kontrast d spełnia warunek: d  $≥0.9·c.$ 

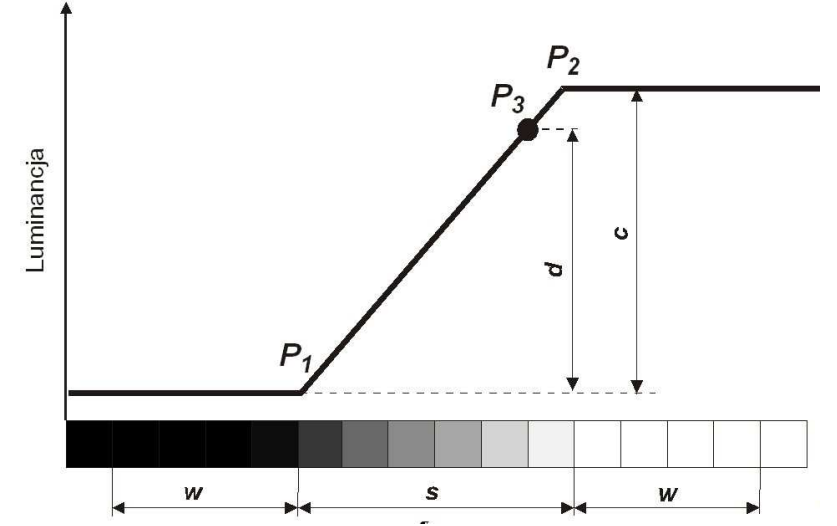

Rys. 1. Schemat algorytmu detekcji krawędzi metodą analizy luminancji

Jednym z parametrów algorytmu jest wartość w oznaczająca ilość punktów, dla których obliczona jest średnia wartość luminancji służąca do określenia kontrastu analizowanego punktu profilu. Ma to na celu zmniejszenie wpływu szumów na końcowy efekt obliczeń.

Kolejnym parametrem jest wartość s określająca oczekiwaną szerokość krawędzi i służąca do zawężenia poszukiwań punktu  $P_2$  – eliminuje to próby znajdowania krawędzi wzdłuż długich profili o łagodnie zwiększającej się luminancji.

Dla obrazów o wysokiej rozdzielczości dokładność wyznaczania położenia krawędzi jest zwykle wystarczająca. Gdy nie ma możliwości wykorzystania obrazów o tych cechach, można dokonać interpolacji służącej sztucznemu zwiększeniu rozdzielczości [5] (rys. 2). Metoda ta jest uzupełnieniem opisanego wcześniej algorytmu detekcji krawędzi. Na podstawie wartości luminancji punktów profilu  $P_1...P_n$ obliczana jest funkcja interpolująca luminancję (na przykład w postaci splajnu), a następnie wyznaczana wartość luminancji  $L_s$  i na jej podstawie położenie interpolowanego punktu  $P_s$ . Teoretycznie metodą tą można dowolnie zwiększyć rozdzielczość – praktyka pokazuje iż zadowalające rezultaty uzyskuje się przy maksymalnie czterokrotnym zwiększeniu rozdzielczości, to znaczy pomiędzy dwoma sąsiednimi punktami obliczane jest położenie trzech innych.

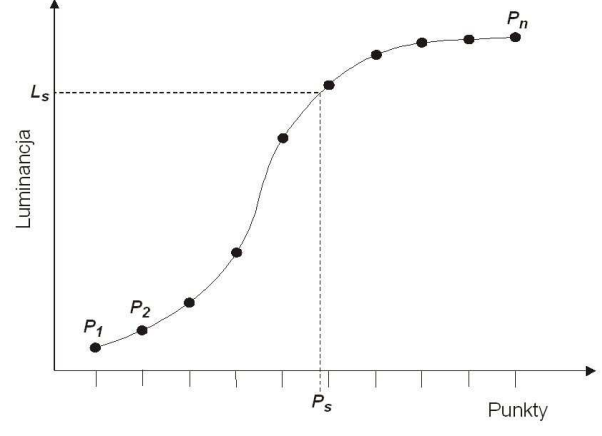

Rys. 2. Schemat algorytmu interpolacji

Opisany powyżej algorytm stosowany jest w praktyce przemysłowej, na przykład do wykonywania pomiarów elementów na taśmie produkcyjnej z wykorzystaniem

wizyjnych systemów kontroli jakości. Niestety wymaga on zdefiniowania kierunku (profilu) analizy luminancji punktów, co w przypadku próby jego zastosowania do detekcji krawędzi obiektów o nieznanym wcześniej kształcie (jak to ma miejsce podczas analizy obrazów tomograficznych) znacząco zmniejsza jego możliwości zastosowania. A zatem aby można było zastosować go do analizy obrazów biomedycznych konieczne jest każdorazowe wyznaczenie kierunku analizy. W tym celu opracowano oryginalny algorytm i program komputerowy, który w sposób automatyczny wyznacza kierunek analizy, a następnie wykonuje detekcję krawędzi obiektu (rys. 3).

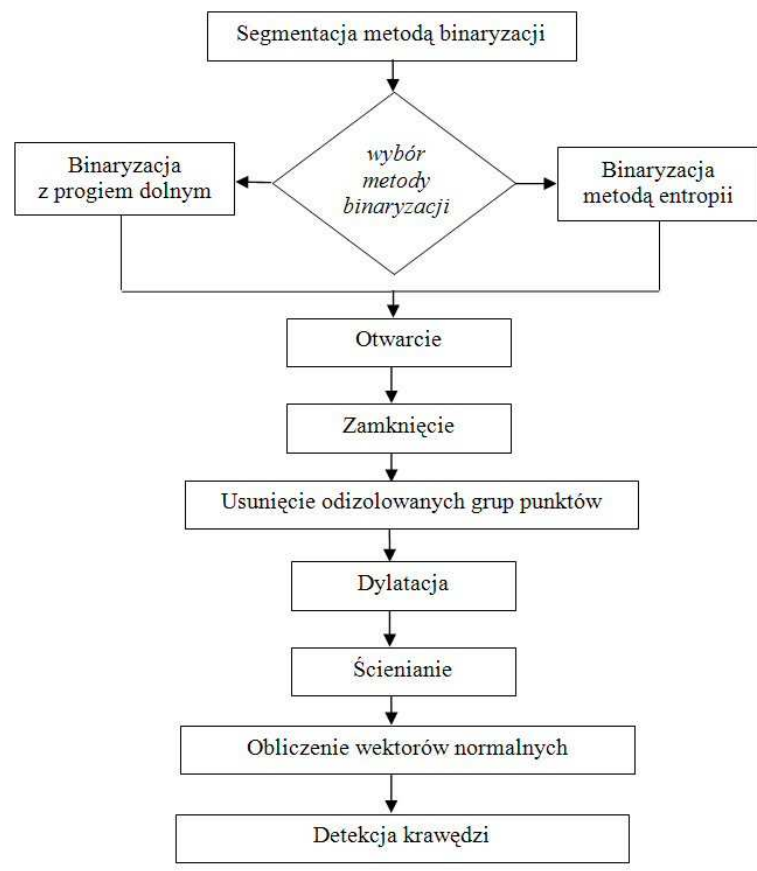

Rys. 3. Schemat algorytmu automatycznej detekcji krawędzi z wykorzystaniem analizy luminancji

Pierwszym krokiem działania algorytmu jest binaryzacja (segmentacja) obrazu, mająca na celu wstępne określenie położenia poszukiwanego obiektu – binaryzacja może być wykonywana metoda entropii lub z określonym przez użytkownika progiem dolnym [4]. Efektem binaryzacji jest znalezienie obszaru, w którym znajdują się krawędzie analizowanego obiektu. Niestety oprócz tego w obrazie tym będzie widocznych szereg niewielkich odizolowanych zbiorów punktów, które nie mają związku z rozpatrywanym obiektem – część z tych punktów ma połączenie z główną figura – punkty te musza zostać usuniete z obrazu. W celu usuniecia niepożadanych punktów zastosowano transformację nazywaną otwarciem [4], która ma na celu usunięcie z obrazu połączeń niewielkich zbiorów punktów z dominującą figurą. Ponadto usuwa ono również większość wspomnianych grup punktów. W celu wygładzenia krawędzi powstałej figury zastosowano transformację nazywaną zamknięciem [4]. Ponieważ dotychczas przeprowadzone transformacje niekiedy nie eliminują z obrazu niektórych grup odizolowanych punktów zastosowano przekształcenie, które znajduje i usuwa grupy punktów o polu powierzchni mniejszym niż wartość podana przez operatora.

Przeprowadzona operacja segmentacji obrazu miała na celu określenie obszaru, w którym znajduje się analizowany obiekt. W celu uniknięcia sytuacji, gdy krawędź obiektu znajduje się na zewnątrz figury będącej efektem binaryzacji, opracowany algorytm detekcji krawędzi dokonuje powiększenia figury, wykonując przekształcenie zwane dylatacja [4]. Po usunięciu z obrazu zbędnych punktów, można przystąpić do znalezienia brzegu figury, wykorzystując operację *ś*cieniania [4].

Figura, której brzeg jest wynikiem operacji ścieniania zawiera obiekt, którego krawędź należy znaleźć. Kolejnym krokiem opracowanego algorytmu jest znalezienie wektorów normalnych do brzegu wspomnianej figury. Wektory te określą kierunek (profil) wykorzystywany przez wcześniej opisany algorytm detekcji krawędzi.

Na podstawie opisanego powyżej algorytmu opracowano program komputerowy, który służy do automatycznej detekcji krawędzi obiektów zobrazowanych w postaci serii obrazów uzyskanych metodą tomografii komputerowej. Program generuje przestrzenną chmurę punktów krawędzi obiektów, która stanowi podstawę do budowy wirtualnego modelu obiektu (np. modelu czaszki człowieka z usuniętym płatam kostnym – patrz: Rozdz. 3).

#### **3. MODEL WIRTUALNY CZASZKI**

Zabieg chirurgiczny wszczepienia protezy czaszki człowieka można lepiej zaplanować oraz przeprowadzić jego symulację, posiadając modele wirtualne czaszki oraz protezy. Dlatego w dalszej części opisu uwaga będzie zwrócona na przedstawienie procesu uzyskania modeli 3D czaszki oraz protezy.

Wspomniany w poprzednim rozdziale program do detekcji krawędzi na obrazach tomograficznych [1] zastosowano do analizy efektów procesu tomografii komputerowej celowo wybranej czaszki człowieka. Czaszka ta charakteryzowała się wykonanym chirurgicznie ubytkiem kostnym (patrz: Wstęp), który należało uzupełnić za pomocą specjalnie wykonanej protezy.

Efektem wykonanej programowo analizy obrazów tomograficznych było uzyskanie zbiorów punktów (będących dyskretną reprezentacją rozpoznanych krawędzi na obrazach) umieszczonych na oddzielnych płaszczyznach, odpowiadających poszczególnym przekrojom tomograficznym. Każdy zbiór punktów został zapisany do osobnego pliku w formacie cgo.

Poszczególne warstwy płaskich zbiorów punktów zostały zaimportowane do przestrzeni roboczej modułu Digitized Shape Editor systemu CATIA v5. Warstwy te zostały zaimportowane z zachowaniem położenia względem siebie. Pozwoliło to na otrzymanie pełnej przestrzennej chmury punktów, reprezentującej powierzchnię czaszki.

Ze względu na powstałe zaszumienia a także pewną redundancje liczby punktów chmury, dokonano jej optymalizacji. Proces ten wykonano w środowisku systemu inżynierii odwrotnej MicroscanTools (ze względu na specjalizację tego systemu do obróbki chmur punków), po uprzednim zapisaniu chmury do pliku do formatu tekstowego asc.

Reprezentacja modelu w postaci chmury punktów nie jest jednak wystarczająca do realizacji zaplanowanych działań modelowych (głównie ze względu na małą ilość informacji o charakterze wizualnym), dlatego poddano ją dalszym transformacjom.

Następnym krokiem było poddanie chmury punktów procesowi triangulacji, co doprowadziło do otrzymania modelu siatkowego, reprezentowanego za pomocą

zbioru trójkątów (rys. 4a). Również ten proces wykonano z użyciem wspomnianego sytemu.

Docelowym środowiskiem dalszej "obróbki" tak otrzymanego modelu był system modelowania haptycznego ClayTools [2, 3]. Aby to było jednak możliwe, siatkowy model czaszki został zapisany do formatu stl.

Zaimportowanie modelu siatkowego do przestrzeni roboczej sytemu modelowania haptycznego spowodowało zamianę powierzchniowej siatki trójkątów na postać wokselową [3], mającą już charakter objętościowy (w systemach modelowania haptycznego częściej używa się nazwy "wirtualna glina" - ang. virtual clay [3, 8]). Proces ten odbył się bez strat postaciowych (rys. 4b).

Tak otrzymany wirtualny model czaszki z ubytkiem kostnym stał się podstawą do zamodelowania protezy, docelowo mającej skutecznie zamaskować zaistniały ubytek a także stać się warstwa ochronną chroniącą przed urazami mechanicznymi.

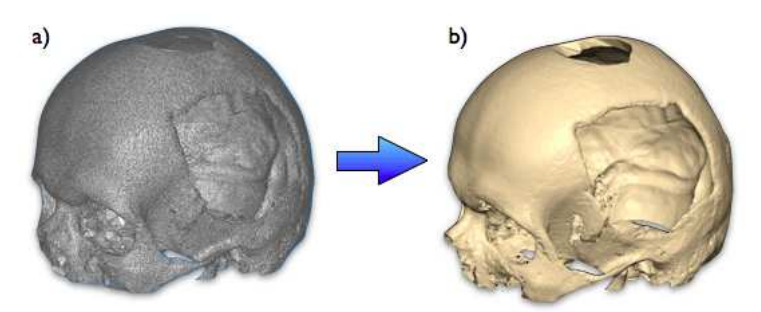

Rys. 4 Widok modeli wirtualnych czaszki: a) model siatkowy, b) model w postaci "wirtualnej gliny"

#### **4. MODELOWANIE PROTEZY**

Podstawą do realizacji dalszych działań związanych z utworzeniem modelu protezy płata kostnego czaszki – dysponując już modelem jej głównej części – jest zastosowanie interpolacyjnych krzywych splajnowych. Możliwość ich tworzenia na powierzchni "wirtualnej gliny" daje nam system ClayTools [3].

Generowanie takich krzywych charakteryzuje się dwoma cechami: 1) krzywe te są styczne do powierzchni modelu tam, gdzie pomiędzy wskazanymi węzłami powierzchnia istnieje, czyli krzywe są styczne do powierzchni na całej swojej długości, a nie tylko w węzłach wskazanych przez użytkownika; natomiast tam gdzie jej brak (w naszym przypadku jest to fragment czaszki z otworem po usunięciu płata kostnego), postać krzywych jest interpolowana pomiędzy istniejącymi sąsiednimi węzłami tak, aby powstający splajn przechodził gładko przez wszystkie wskazane punkty (rys. 5a); 2) użytkownik tworząc krzywe powierzchniowe wskazuje węzły na powierzchni modelu, odczuwając wyraźny opór w miejscu wskazania nowego punktu węzłowego, ale czuje również – w postaci oporu na ramieniu modelowym [3, 8] – swego rodzaju "naprężenie" generowanej krzywej (będące fizycznym odzwierciedleniem procesu matematycznych przekształceń formuł definiujących powstającą sklejaną krzywą splajnową [6]). Może więc w ten sposób kontrolować postaci generowanych krzywych tak, aby były jak najlepiej dopasowane do powierzchni modelu.

Uzyskane w ten sposób krzywe splajnowe [6] posłużyły do wykonania modelu powierzchniowego. Aby to jednak było możliwe, należało je wpierw wyeksportować do formatu ogólnego, np. iges. Tak zapisany zbiór krzywych został użyty do zamodelowania gładkiego płata powierzchni rozpiętego pomiędzy nimi [6, 8]. Proces jego uzyskania zrealizowany został w środowisku modułu Generative Shape Design systemu CATIA v5. Za pomocą stosownych narzędzi programowych płat powierzchni uzyskał stosowną "grubość" (proporcjonalną do grubości czaszki w miejscu wstawienia protezy).

Jak widać na rys. 5b, postać utworzonego modelu powierzchniowego jest znacznie większa od otworu w czaszce (rys. 5a), posiada inny kształt linii brzegowej, a więc pozornie do niego nie pasuje. Na tym etapie działań jest to faktycznie model postaciowo nadmiarowy, ale – co najważniejsze – zawiera w sobie pożadany brakujący fragment modelu czaszki.

Tak utworzony model powierzchniowy został przekształcony do postaci "wirtualnej gliny" (poprzez pośrednia konwersie do postaci pliku stl), aby nadać modelowi ostateczny kształt.

Uzyskanie pożądanej postaci modelu protezy stało się możliwe dzięki zastosowaniu operacji odejmowania "boolowskiego". Od modelu "nadmiarowej protezy" odjęta została objętość modelu czaszki. Innymi słowy: istniejący model czaszki posłuży nam do obcięcia nadmiaru objętości modelu protezy. Tym sposobem uzyskano model protezy, pasujący do istniejącego ubytku czaszki (rys. 5c i d).

Ze względu na zastosowanie w modelowaniu wstępnej postaci protezy krzywych interpolacyjnych, postać modelu powierzchniowego protezy w kilku miejscach była nieco uogólniona. Dotyczy to szczególnie jej grubości na brzegach, która była stała na całym obszarze. Dlatego też końcowe dopasowanie postaci protezy osiągnięto stosując wybrane metody modelowania haptycznego [8].

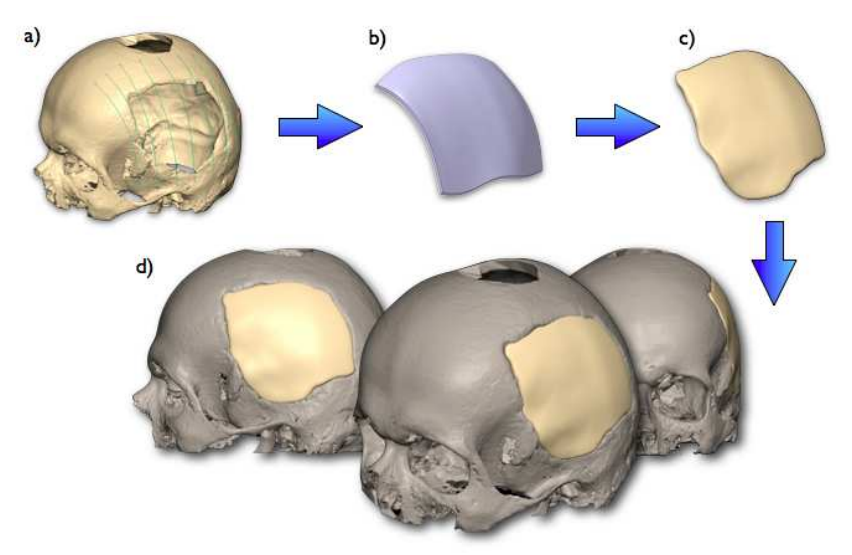

Rys. 5 Wizualizacja etapów procesu modelowania protezy czaszki a) widoczne krzywe powierzchniowe, b) wstępny model powierzchniowy protezy, c) model docelowy protezy wykonany jako "wirtualna glina", d) widoki modelu czaszki z dopasowaną protezą

#### **5. UWAGI KOŃCOWE**

• Modelowanie indywidualnych protez układu kostnego człowieka wymaga istnienia układu odniesienia w postaci modelu kości, dla której proteza ma zostać wykonana. Analiza obrazów tomograficznych pozwala na uzyskanie takiego układu odniesienia, w postaci chmury punktów reprezentujących powierzchnię obiektu.

- Efekt synergicznego stosowania modelerów konwencjonalnych i haptycznych jest znacznie większy, niż w przypadku stosowania tylko jednego rodzaju systemu modelowania wirtualnego.
- Wirtualne modelowanie protez pozwala nie tylko na zaplanowanie zabiegu operacyjnego, ale także na praktyczne wykonanie danej protezy [1].
- W ramach niniejszego opracowania autorzy skupili się wyłącznie na pokazaniu metody uzyskania postaci geometrycznej protezy (problematyka doboru struktury wnętrza protezy oraz jej tworzywa stanowi osobne zagadnienie).

## **6. LITERATURA**

- [1] Karbowski K.: Podstawy rekonstrukcji elementów maszyn i innych obiektów w procesach wytwarzania. Monografia 367, Seria Mechanika. Wydawnictwo Politechniki Krakowskiej. Kraków 2008.
- [2] Mleko A., Kotliński T.: Interfejsy haptyczne i force feedback, Informatyka Stosowana EAIiE AGH, Kraków, 2008.
- [3] http://www.sensable.com
- [4] Tadeusiewicz R., Korohoda P.: Komputerowa analiza i przetwarzanie obrazów. Wydawnictwo Fundacji Postępu Telekomunikacji, Kraków 1997.
- [5] Vision concepts manual. National Instruments. Austin, Texas 2004.
- [6] Wełyczko A.: CATIA v5. Sztuka modelowania powierzchniowego, HELION, Gliwice 2009.
- [7] Wyleżoł M.: *Inżynieria odwrotna w zastosowaniach ergonomicznych*, Agencja Wydawnicza SIMP, Mechanik nr 11/2006, str. 934-935, Warszawa, 2006.
- [8] Wyleżoł M.: Zastosowanie metod haptycznych w modelowaniu i analizach in*Ŝ*ynierskich – przykłady, Mechanik nr 11/2009, str. 948, Warszawa 2009.

# **IMAGE ANALYSIS AND VIRTUAL MODELING IN DESIGNING OF SKULL PROSTHESIS**

The necessity of skull bone's part removing is generally accepted method in the neurosurgery. The consequence of this operation is the necessity of restoration of natural head's shape and the protection from mechanical traumas.

The paper presents the one of methods, which gives a chance for planning the neurosurgical operation. This operation consists in implanting of skull bone's prosthesis. The prosthesis are prepared using the virtual modeling (haptic and shape). The base for modeling is the analysis of the computer tomography images. The analysis has been done by the original method of edge detection in images.